Министерство образования и науки Российской Федерации Федеральное государственное бюджетное образовательное учреждение высшего образования «Кубанский государственный университет» Экономический факультет

УТВЕРЖДАЮ: оректор по учебной работе, тву образования - первый KTOD Хагуров Т.А. nodnáco  $level 2018r.$ 

# **РАБОЧАЯ ПРОГРАММА ДИСЦИПЛИНЫ**

# **Б1.В.ДВ.02.01 ТЕОРЕТИЧЕСКИЕ ОСНОВЫ ИНФОРМАТИКИ**

Направление

38.03.05 Бизнес-информатика *(код и наименование направления подготовки/специальности)*

> Направленность (профиль) Электронный бизнес *(наименование направленности (профиля) специализации)*

> > Программа подготовки академическая

*(академическая/ прикладная)*

Форма обучения очная  *(очная, очно-заочная, заочная)*

> Квалификация (степень) бакалавр

> > Краснодар 2018

Рабочая программа дисциплины «Теоретические основы информатики» составлена в соответствии с Федеральным государственным образовательным стандартом высшего образования по направлению подготовки (профиль): 38.03.05 Бизнес-информатика – направленность (профиль): Электронный бизнес № 370 от 8 апреля 2015 г. (Зарегистрировано в Минюсте 20 апреля 2015 г. № 36935). код и наименование направления подготовки (профиля)

Программу составил: кандидат экономических наук, доцент кафедры теоретической экономики ФГБОУ ВО «КубГУ»  $\qquad \qquad$   $\qquad \qquad$   $\qquad$   $\qquad$   $\qquad$  Богдашев И.В.

Заведующий кафедрой: доктор экономических наук, профессор, заведующий каф. теоретической экономики ФГБОУ ВО «КубГУ»Сидоров В.А. «27» марта 2018 г.

Рабочая программа обсуждена на заседании кафедры теоретической экономики «27» марта 2018 г. протокол № 6.

Заведующий кафедрой (председательствующий на заседании)

доктор экономических наук, профессор,

заведующий каф. теоретической экономики ФГБОУ ВО «КубГУ»Сидоров В.А.

подпись

Eill

Рабочая программа утверждена на заседании учебно-методической комиссии экономического факультета 17 апреля 2018 г. протокол № 4. Председатель УМК: доктор экономических наук, профессор,

профессор каф. мировой экономики и менеджмента ФГБОУ ВО «КубГУ»Дробышевская Л.Н. подпись

Рецензенты:

Шевченко И.В., доктор экономических наук, профессор, декан экономического факультета, зав. каф. мировой экономики и менеджмента ФГБОУ ВО «Кубанский государственный университет»

Макаров С.А., генеральный директор ООО «Краснодарсантехмонтаж»

#### **1 Цели и задачи изучения дисциплины (модуля).**

#### **1.1 Цель освоения дисциплины.**

Цельюизучения дисциплины выступает формирование профессионального понимания проблем теоретических основ информатики;овладение индикативным аппаратом и инструментарием теории информации;понимание закономерностей, принципов передачи информации;понимание и овладение методологией кодирования текстовой, графической и аналоговой информации.

#### **1.2 Задачи дисциплины.**

- изучение теоретических основ информатики;

- ознакомление с существующими трактовками понятия информации в ее историческом развитии;

- изучение способов кодирования информации для ее хранения, обработки и передачи, в том числе с использованием сети Интернет;

- изучение возможностей и способов использования различных систем исчисления для эффективной обработки компьютерной информации;

- ознакомление с существующими нормативно-правовыми актами, регламентирующими правомерное создание, модификацию, хранение и передачу компьютерной информации;

- ознакомление с основными способами и методами защиты компьютерной информации.

#### **1.3 Место дисциплины (модуля) в структуре образовательной программы.**

Дисциплина «Теоретические основы информатики» является ло-гически, содержательно и методически связана с такими дисциплинами как «Дискретная математика», «Программирование». Данная дисциплина является логически связанной с математическими дисциплинами, рассматривает объекты таких дисциплин как «Дискретная математика», «Программирование» с точки зрения теории кодирования. Дисциплина является основой для изучения таких дисциплин как «Развитие информационного общества», «Базы данных», «Управление жизненным циклом информационных систем».

 Дисциплина относится к дисциплинам по выбору вариативной части учебного плана, имеет шифр Б1.В.ДВ.02.01, читается в 1 семестре.

#### **1.4 Перечень планируемых результатов обучения по дисциплине (модулю), соотнесенных с планируемыми результатами освоения образовательной программы.** Изучение данной учебной дисциплины направлено на формирование у обучающихся

профессиональных компетенций (ОПК-3; ПК-3).

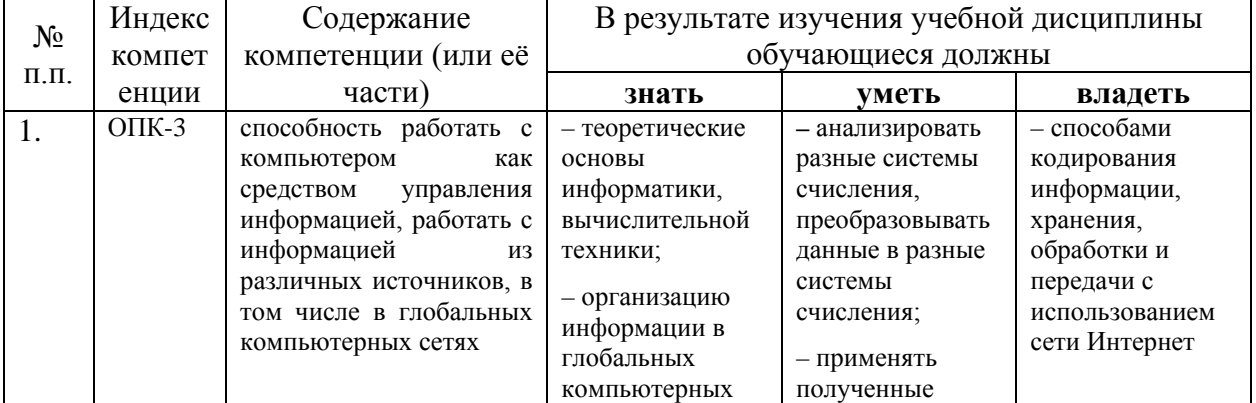

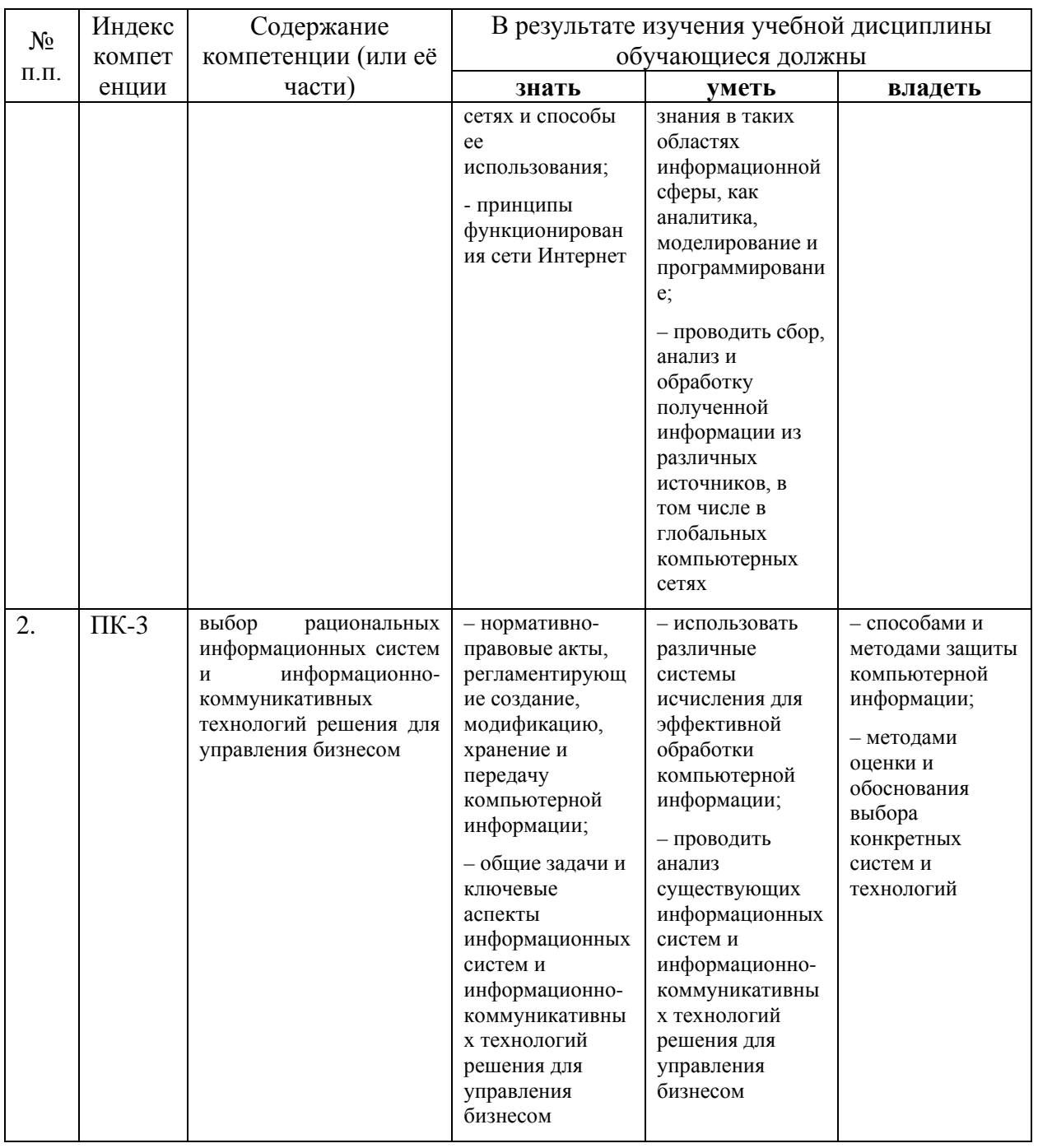

1 <u>1 де</u> еден содержание дисциплины.<br>2. Структура и содержание дисциплины.

2. Структура и содержание дисциплины.<br>2.1 Распределение трудоёмкости дисциплины по видам работ.<br>Общая трудоёмкость дисциплины составляет 2 зач.ед. (72 часа), их распределение<br>по видам работ представлено в таблице(для сту

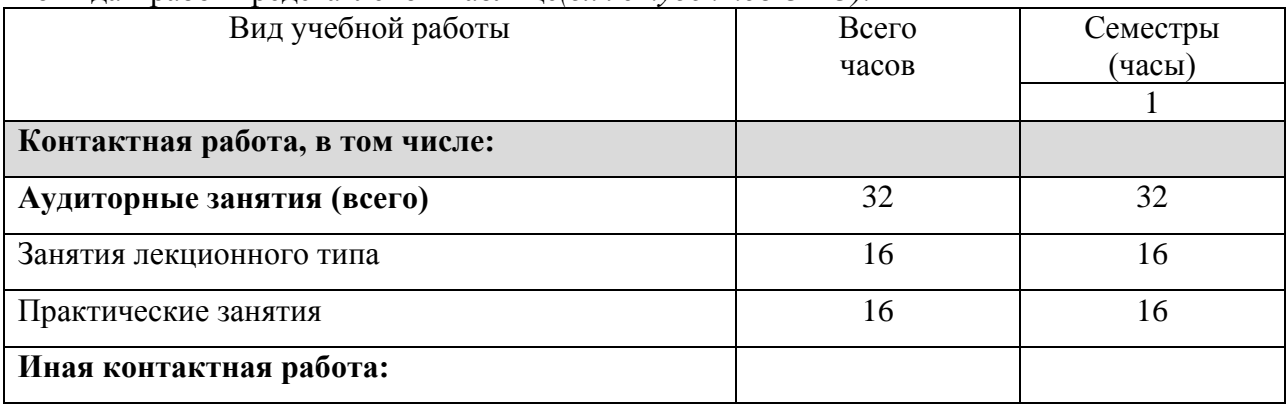

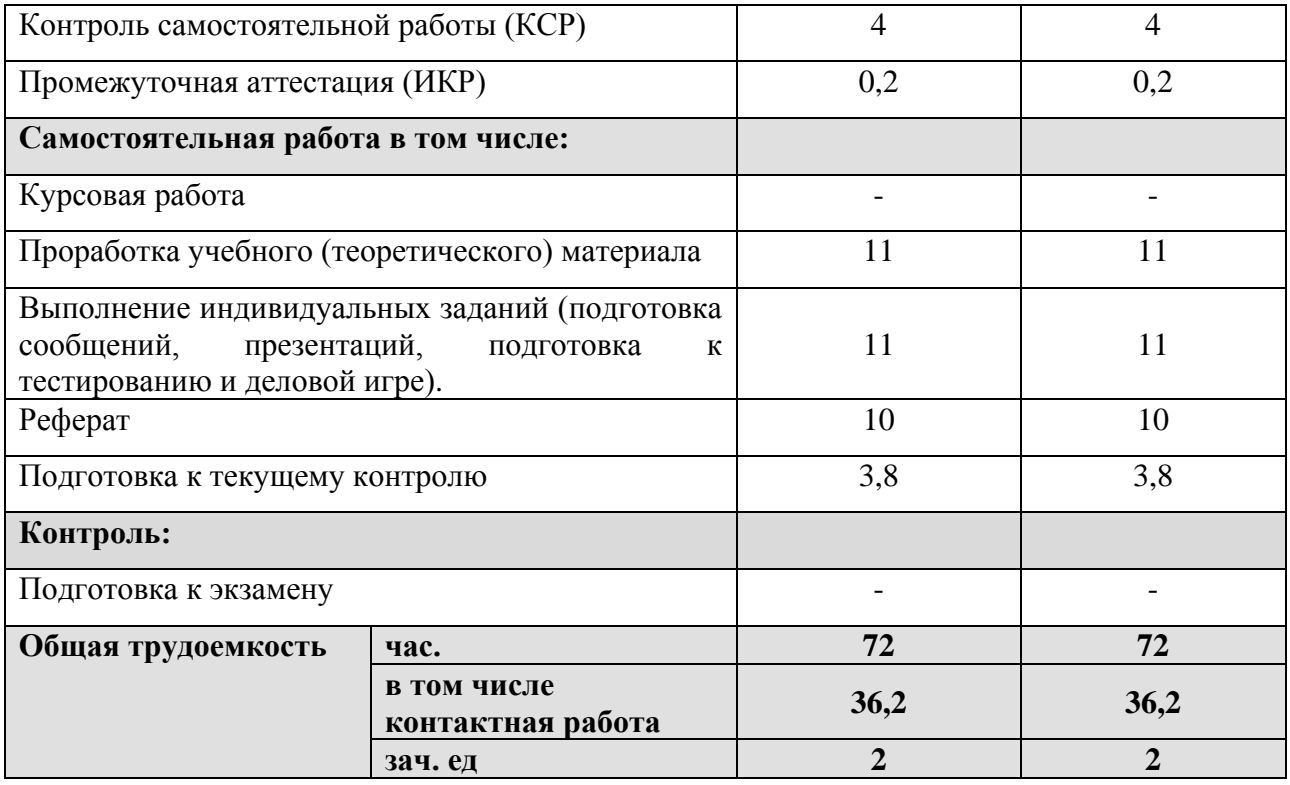

## 2.2 Структура дисциплины:

Распределение видов учебной работы и их трудоемкости по разделам дисциплины. Разделы дисциплины, изучаемые в 1 семестре (очная форма)

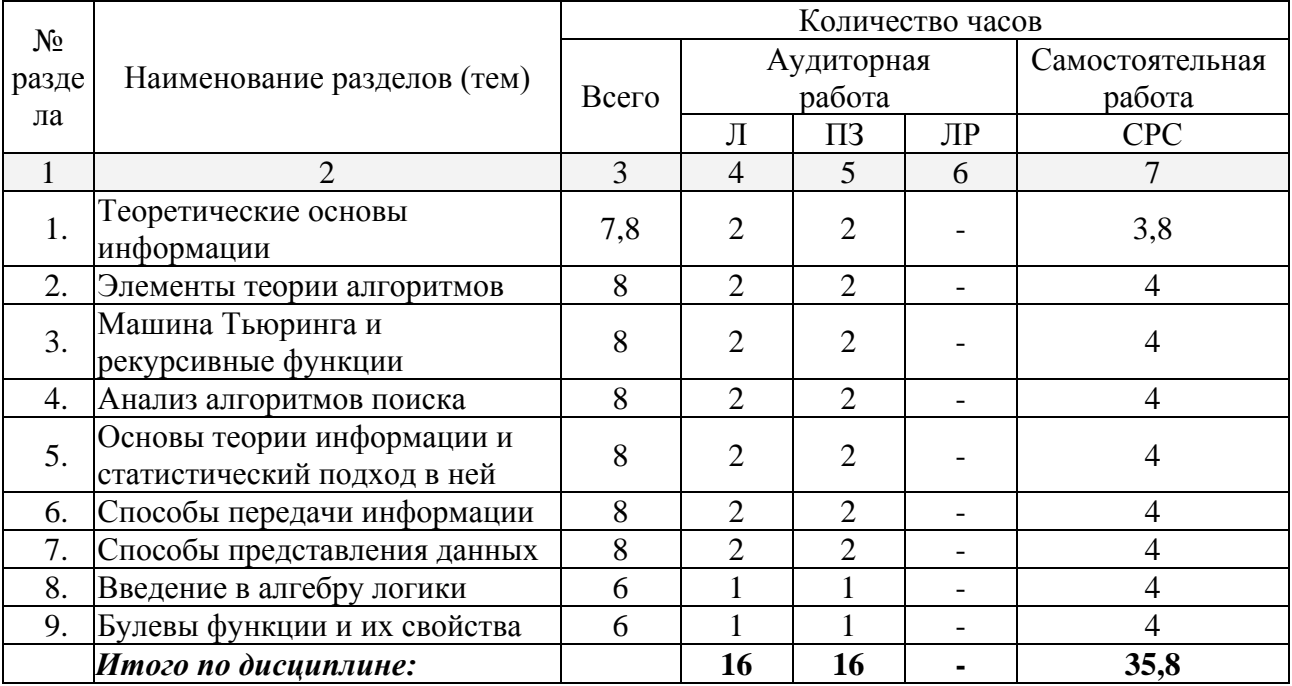

Примечание: Л - лекции, ПЗ - практические занятия / семинары, ЛР - лабораторные занятия, СРС - самостоятельная работа студента

## **2.3 Содержание разделовдисциплины: 2.3.1 Занятия лекционного типа.**

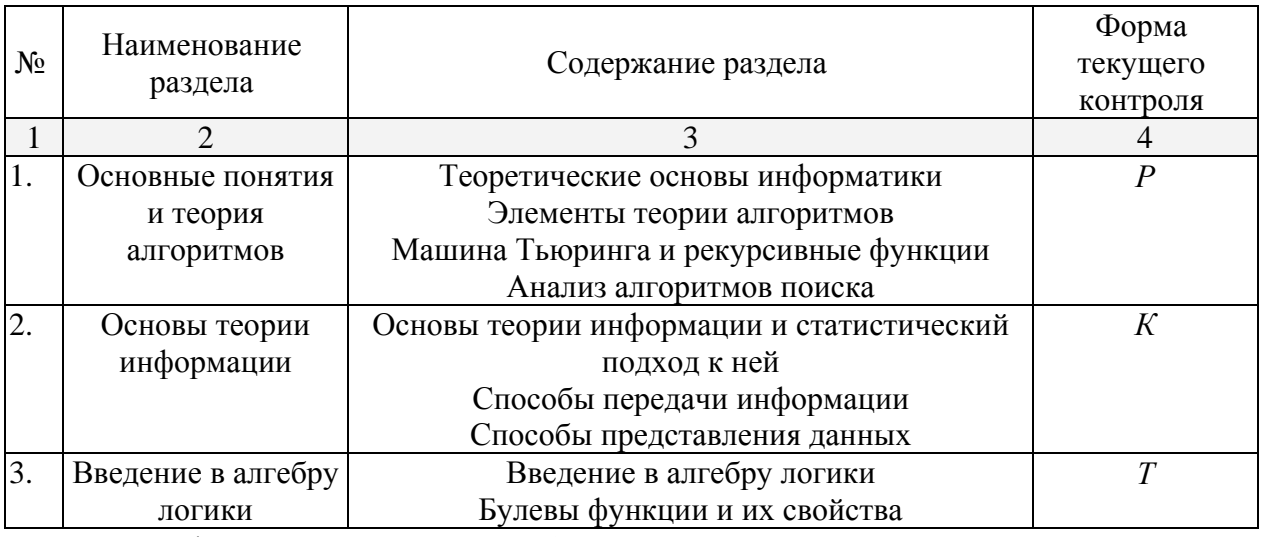

Р - реферат, К - контрольная работа, Т - тест.

#### **2.3.2 Занятия семинарского типа.**

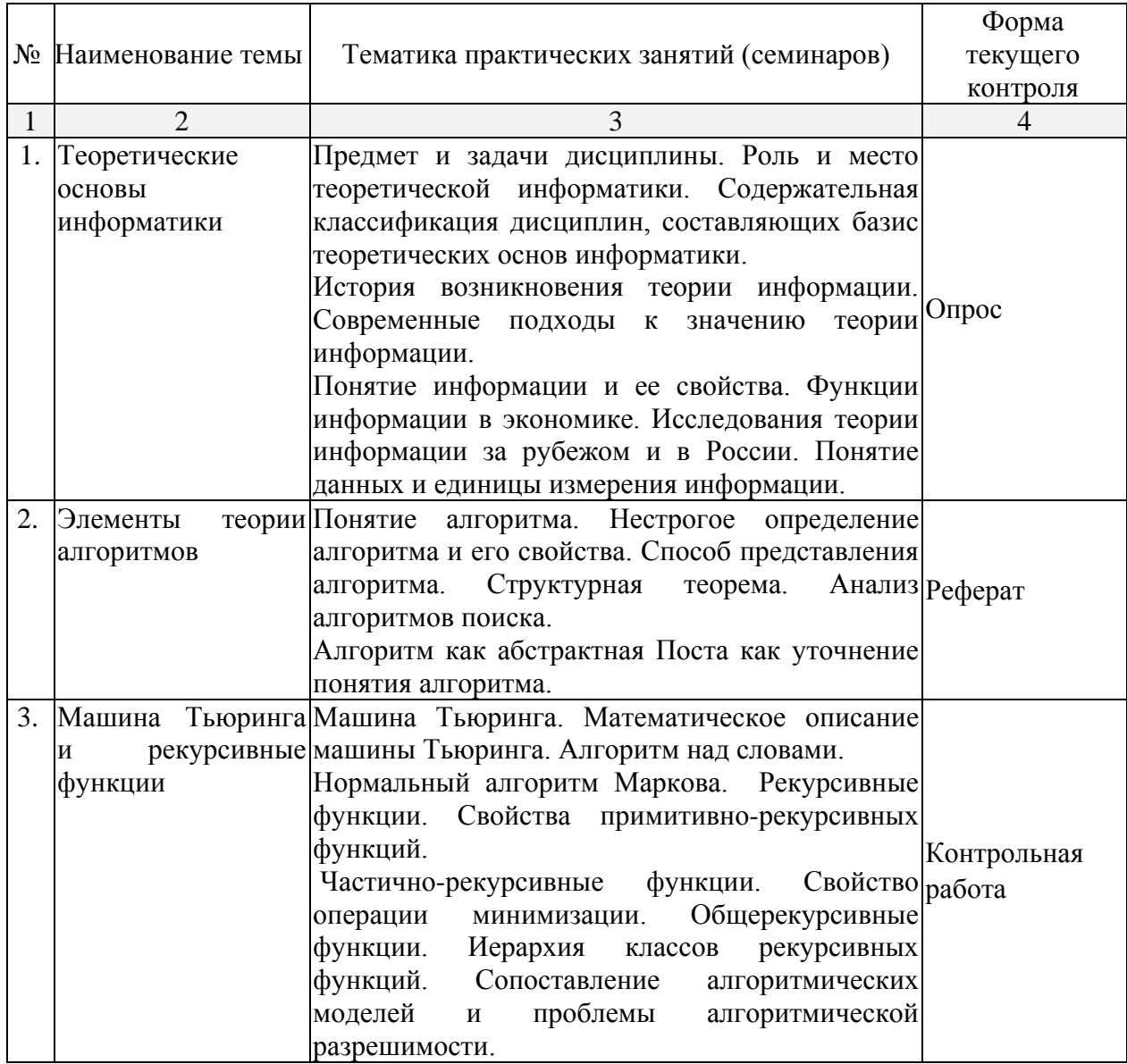

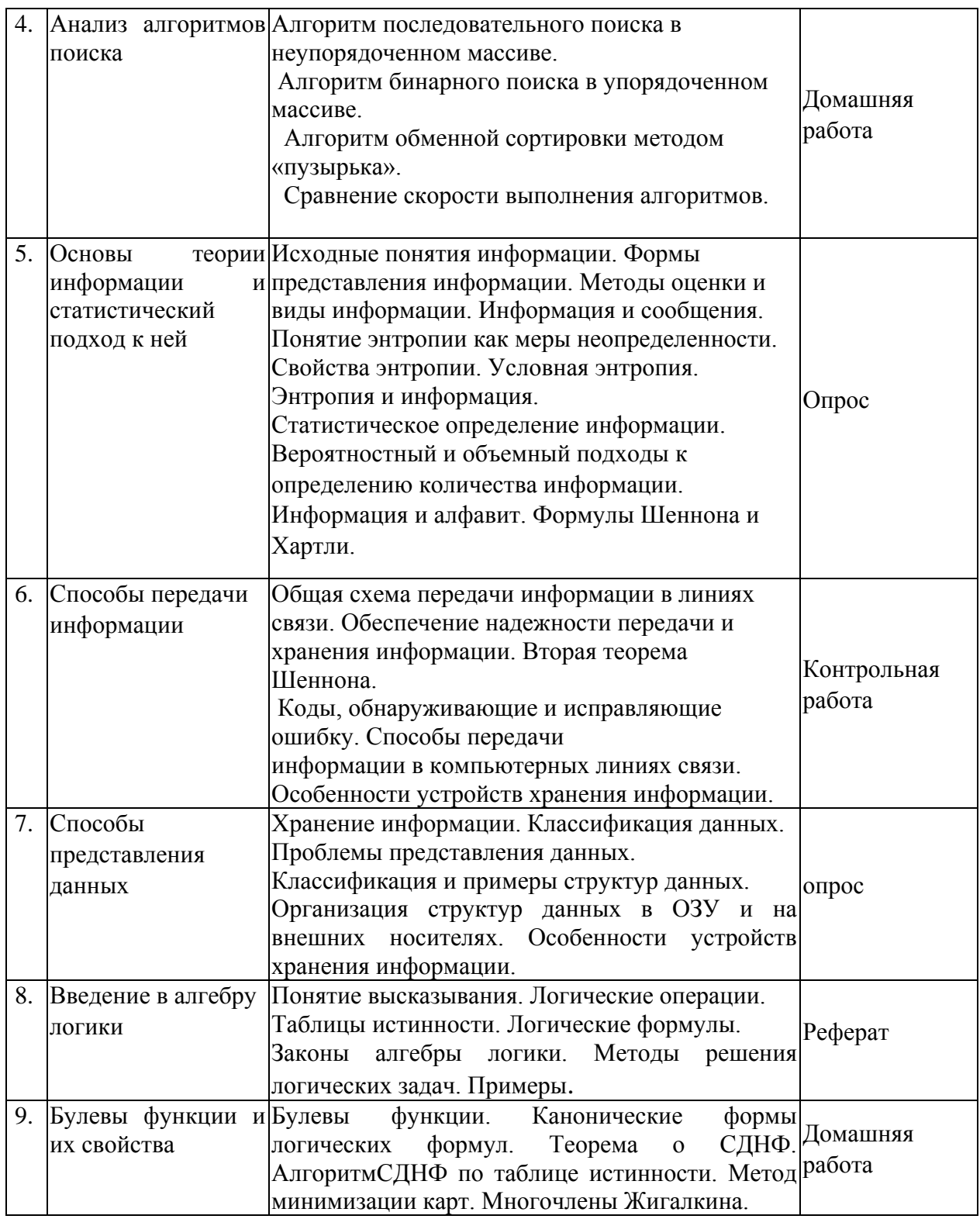

## **2.4 Перечень учебно-методического обеспечения для самостоятельной работы обучающихся по дисциплине (модулю)**

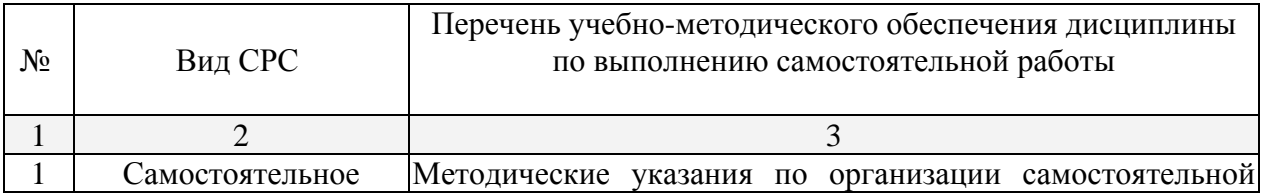

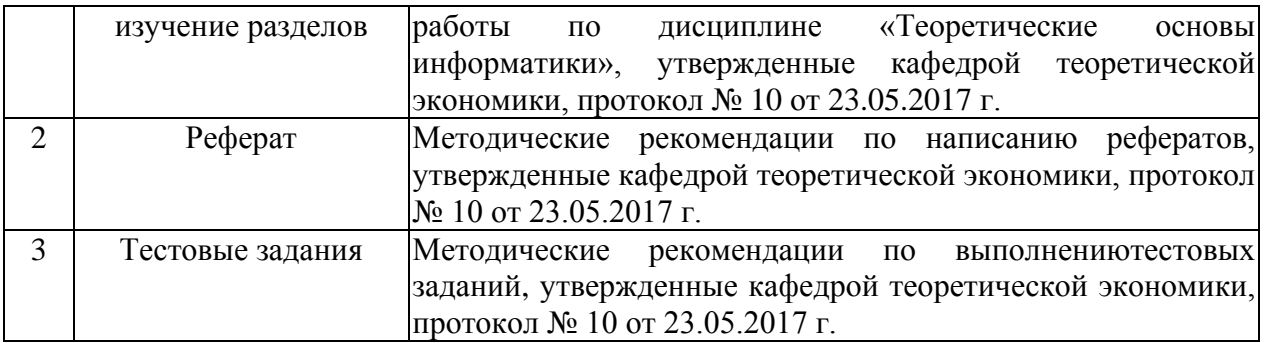

Учебно-методические материалы для самостоятельной работы обучающихся из числа инвалидов и лиц с ограниченными возможностями здоровья (ОВЗ) предоставляются в формах, адаптированных к ограничениям их здоровья и восприятия информации:

Для лиц с нарушениями зрения:

–в печатной форме увеличенным шрифтом,

– в форме электронного документа,

– в форме аудиофайла,

– в печатной форме на языке Брайля.

Для лиц с нарушениями слуха:

– в печатной форме,

– в форме электронного документа.

Для лиц с нарушениями опорно-двигательного аппарата:

– в печатной форме,

– в форме электронного документа,

– в форме аудиофайла.

Данный перечень может быть конкретизирован в зависимости от контингента обучающихся.

#### **3. Образовательные технологии.**

В соответствии с требованиями ФГОС ВО по направлению подготовки реализация компетентностного подхода предусматривает широкое использование в учебном процессе активных и интерактивных форм проведения занятий (в том числе компьютерных симуляций, разбор конкретных ситуаций, тренинги) в сочетании с внеаудиторной работой с целью формирования и развития требуемых компетенций обучающихся.

Для лиц с ограниченными возможностями здоровья предусмотрена организация консультаций с использованием электронной почты.

**4. Оценочные средства для текущего контроля успеваемости и промежуточной аттестации.** 

**4.1Фонд оценочных средств для проведения текущего контроля.** 

### **Занятие 1.Понятие, предмет и метод учебной дисциплины «Теоретические основы информатики»ОПК-3; ПК-3**

- 1. Понятие информации.
- 2. Предмет и метод учебной дисциплины «Теоретические основы информатики».
- 3. Задачи дисциплины «Теоретические основы информатики»
- 4. Функции и свойства информации.
- 5. Современные подходы к значению теории информации.

## **Занятие 2. Основные понятия теории алгоритмов.ОПК-3; ПК-3**

- 1. Понятие алгоритма.
- 2. Нестрогое определение алгоритма.
- 3. Свойства алгоритмов, понятие сложности алгоритма.
- 4. Строчная словесная запись алгоритма и графическая форма записи.
- 5. Классификация способов представления алгоритмов.

## **Занятие 3. Машина Тьюинга и рекурсивные функцииОПК-3; ПК-3**

- 1. Машина Тьюринга.
- 2. Математическое описание машины Тьюринга. Алгоритм над словами.
- 3. Нормальный алгоритм Маркова. Рекурсивные функции.
- 4. Свойства примитивно-рекурсивных функций.
- 5. Общерекурсивные функции.

## **Занятие 4. Анализ алгоритмов поиска.ОПК-3**

- 1. Алгоритм последовательного поиска в неупорядоченном массиве.
- 2. Алгоритм бинарного поиска в упорядоченном массиве.
- 3. Алгоритм обменной сортировки методом «пузырька».
- 4. Сравнение скорости выполнения алгоритмов.

## **Раздел II. Основы теории информации.**

## **Занятие 5. Основы теории информации и статистический подход к нейОПК-3; ПК-3**

- 1. Понятие информации и формы представления информации.
- 2. Методы оценки и виды информации.
- 3. Понятие информации в теории Шеннона.
- 4. Понятие энтропии, энтропия как форма неопределенности.
- 5. Статистическое определение информации. Вероятностный и

объемный подходы к определению количества информации.

## **Занятие 6. Способы передачи информации.ОПК-3; ПК-3**

- 1. Общая схема передачи информации в линиях связи.
- 2. Обеспечение надежности передачи и хранения информации. Вторая теорема Шеннона.
- 3. Коды, обнаруживающие и исправляющие ошибку. Способы передачи информации в компьютерных линиях связи.
- 4. Особенности устройств хранения информации.

## **Занятие 7. Способы представления данных.ОПК-3; ПК-3**

- 1. Хранение информации. Классификация данных.
- 2. Проблемы представления данных.
- 3. Классификация и примеры структур данных.
- 4. Организация структур данных в ОЗУ и на внешних носителях.
- 5. Особенности устройств хранения информации.

## **Раздел III. Введение в алгебру логики.**

## **Занятие 8. Основы алгебры логики.ОПК-3; ПК-3**

- 1. Понятие высказывания, логические операции, таблицы истинности.
- 2. Логические формулы. Законы алгебры логики.
- 3. Методы решения логических задач.
- 4. Булевы функции, канонические формы логических формул.
- 5. Многочлены Жегалкина.

## **Контрольная работа по теме «Информация, данные, системы счисления» (ПК-3 уметь).**

Вопросы для контроля.

1. Блочное двоичное кодирование.*(ПК-3 уметь).*

- 2. Понятие экономичности системы счисления*.(ПК-3 уметь).*
- 3. Представление текстовой информации. Использование кодовых таблиц.*(ПК-3 уметь).*
	- 4. Дискретизация и квантование информации.*(ПК-3 уметь).*
	- 5. Квантование цвета. Цветовые модели RGB и СМУК.*(ПК-3 уметь).*

6. Общая схема передачи информации в линиях связи. Характеристика канала связи.*(ПК-3 уметь).*

7. Обеспечение надежности передачи и хранения информации. Вторая теорема Шеннона.*(ПК-3 уметь).*

8. Коды, обнаруживающие и исправляющие ошибку.*(ПК-3 уметь).*

9. Способы передачи информации в компьютерных линиях связи.*(ПК-3 уметь).*

10. Классификация данных. Проблемы представления данных.*(ПК-3 уметь).*

#### **Примеры тестовых заданий**

### **Тест по теме «Способы передачи информации и представления данных» (ОПК-3)** 27 вопросов на 80 минут

Указания:

Задания имеют разное количество вариантов ответа, из которых правильными могут быть как один, так и несколько вариантов. В листе ответа проставляется номер задания и буквы правильных ответов.

#### Вариант №1

1. Как найти в тексте определенный набор символов и слов?

а) выделить весь текст и дать команду Файл-Найти;

- б) дать команду Сервис-Найти;
- в) дать команду Правка-Найти.
- 2. Какая величина левого поля страницы на данном рисунке?

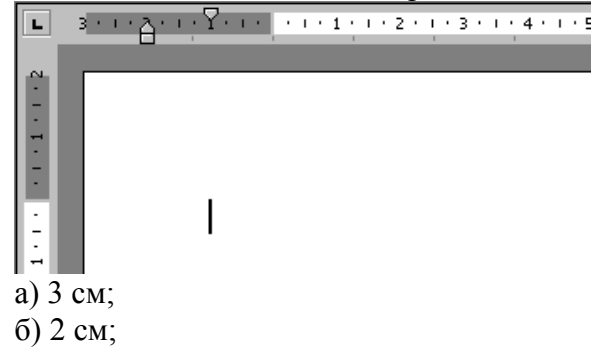

- в) 1 см;
- г) по рисунку нельзя определить размер левого поля.
- 3. К функциональным возможностям ОС Windows не относится ...
	- а) поддержка мультимедиа;
	- б) технология PlugandPlay;
	- в) поддержка имен файлов только формата 8.3;
	- г) многозадачность.
- 4. Можно ли добавить новую кнопку в панель инструментов Word?
	- а) да, можно;
	- б) нет, нельзя;
	- в) нельзя, если такая кнопка уже есть на этой панели;
	- г) можно, если это панель была создана пользователем.
- 5. Какую команду можно выполнить для сохранения файла под другим именем?
	- а) Файл Свойства;
	- б) Файл Версии;
	- в) Файл Сохранить как;
	- г) Файл Сохранить.
- 6. Полоса прокрутки необходима для ...
	- а) просмотра документа;
	- б) закрытия документа;
	- в) увеличения размера окна;
	- г) для обращения к кнопке Пуск, без изменения фокуса.
- 7. Папка, в которую временно попадают удалённые объекты, называется ...
	- а) Корзина;
	- б) Оперативная;
	- в) Портфель;
	- г) Блокнот.
- 8. Как ко всему документу применить границу?
	- а) выбрать пункт меню Вид Граница Добавить;
	- б) выбрать пункт меню Таблица Нарисовать таблицу;
	- в) выбрать пункт меню Формат Границы и заливка Страница;
	- г) выбрать пункт меню Правка Граница Добавить.

9. Информатика как прикладная дисциплина занимается:

- а) изучением закономерностей в информационных процессах;
- б) разработкой информационных систем и технологий в конкретных областях;

в) разработкой методологии создания информационного обеспечения процессов управления;

г) созданием информационных коммуникаций в различных сферах человеческой деятельности;

- д) производством технических средств;
	- е) производством программных продуктов.
- 10. Укажите последовательность действий при копировании файла через буфер обмена а) открыть папку-приёмник;

б) вставить файл из буфера командой Вставить( );

- в) открыть папку-источник;
- г) выделить щелчком нужный файл;
- д) копируем файл в буфер командой Копировать ( ).
- 11. Перед тем как начать рисовать в графическом редакторе Paint необходимо:
	- а) выбрать основной цвет;
	- б) выбрать фоновый цвет;
	- в) выбрать инструмент;
	- г) выбрать свойства инструмента.

#### 12. Программа Проводник предназначена для:

- а) создания базы данных;
- б) работы с файлами, папками и приложениями в операционной системе Windows;
- в) выполнения дефрагментации жесткого диска;
- г) набора текстов.
- 13. Файл Записка.rtf был изменен в программе WordPad. Затем окно пытались закрыть. К чему приведет нажатие на кнопку «Отмена»?

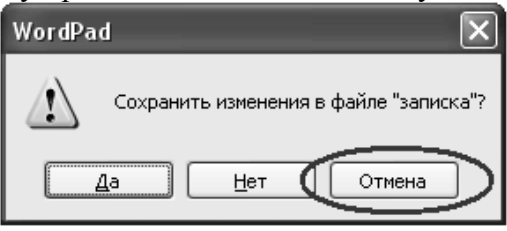

а) окно программы WordPad не будет закрыто, закроется только окно, изображенное на рисунке;

б) окно программы WordPad будет закрыто с сохранением всех изменений;

в) окно программы WordPad будет закрыто. Изменения в файле не сохранятся;

г) окно программы WordPad не будет закрыто. Отменятся все изменения, произведенные в файле с момента его открытия.

#### 14. Чтобы проверить правописание, необходимо:

- а) из меню Сервис выбрать: пункт Параметры, вкладка Правописание;
- б) из меню Справка выбрать пункт Вызов справки;
- в) из меню Сервис выбрать пункт Правописание;
- г) из меню Сервис выбрать пункт Автозамена.
- 15. Как открыть сразу несколько файлов?
	- а) выделить файлы вместе, сделать двойной щелчок по любому из них;
	- б) выделить файлы вместе, нажать Enter;
	- в) файлы можно открывать только последовательно, один за другим;
	- г) выделить файлы вместе, нажать TAB.

#### 16. Если необходимо выделить абзац в MicrosoftWord, то

- а) сделайте тройной щелчок правой кнопкой мыши в любом месте абзаца;
- б) сделайте двойной щелчок правой кнопкой мыши в любом месте абзаца;
- в) сделайте двойной щелчок левой кнопкой мыши в любом месте абзаца;
- г) сделайте тройной щелчок левой кнопкой мыши в любом месте абзаца.

17. Как создать папку на логическом диске D: ?

а) открыть окно диска D:, выполнить команду Файл - Создать - Папку, ввести с клавиатуры имя папки, нажать на Enter;

б) открыть окно диска D:, в адресной строке ввести с клавиатуры имя новой папки, нажать на Enter;

в) открыть окно папки Мой компьютер, выделить значок диска D:, выполнить команду Файл - Создать - Папку, ввести с клавиатуры имя папки, нажать на Enter;

г) открыть окно диска D:, нажать клавишу клавиатуры F2, ввести с клавиатуры имя папки, нажать на Enter.

18. Для запуска программы необходимо:

- а) щелкнуть левой кнопкой мыши по значку на рабочем столе;
- б) двойной щелчок левой кнопкой мыши по значку на рабочем столе;
- в) двойной щелчок правой кнопкой мыши по значку на рабочем столе;
- г) щелкнуть правой кнопкой мыши по значку на рабочем столе.
- 19. Что происходит при перетаскивании левой кнопкой мыши файла Письмо.doc из папки D:\Документы в папку C:\Документы ?
	- а) копирование;
	- б) перемещение, если нажата клавиша клавиатуры Ctrl;
	- в) перемещение;
	- г) перемещение, если нажата клавиша клавиатуры Shift.

20. Есть разные формы…

- а) Кисти;
- б) Ластика;
- в) Карандаша;
- г) Распылителя.

21. Чтобы на выделенный текст применить анимацию, необходимо выбрать команду:

- а) Вставка Автотекст Анимация;
- б) Сервис Настройка Анимация;
- в) Формат Шрифт Анимация;
- г) Вставка Рисунок Анимация.

22. Какие элементы входят в структуру типичного окна Windows?

- а) системный значок;
- б) строка состояния;
- в) закрывающая кнопка;
- г) системный ярлык;
- д) сворачивающая кнопка;
- е) открывающая кнопка.
- 23. Можно ли на странице расположить часть текста в одну колонку, а часть в три колонки?

а) Word не предоставляет возможность в пределах одной страницы создавать фрагменты текста с разным количеством колонок;

б) можно, если щелкнуть кнопку Колонки (Columns) и выбрать необходимое число колонок;

в) можно, если сделать разрывы разделов на текущей странице до и после текста, который нужно отформатировать в три колонки, щелкнуть внутри текста, подлежащего форматированию, щелкнуть кнопку Колонки (Columns) и выбрать необходимое число

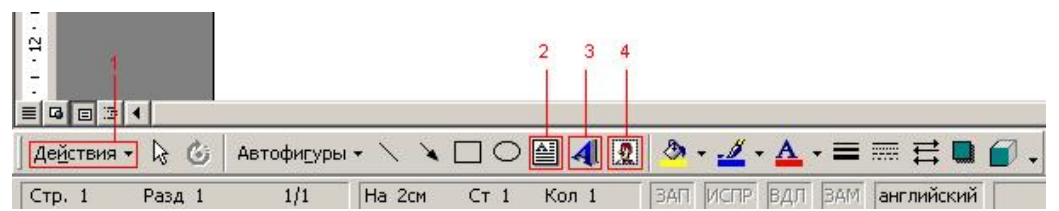

колонок.

24. С помощью какого элемента можно вставить объект WordArt?

а) 1;

б) 2;

в) 3;

г) 4.

25. Windows-приложения это:

а) Компоненты Windows;

б) DOS-программы;

в) Документы по Windows;

г) Калькулятор, Блокнот, Графический редактор.

26. Как поместить информацию в буфер обмена?

а) выделить фрагмент, Правка → Копировать;

б) выделить фрагмент, Правка → Копировать в файл;

в) Alt + PrintScreen;

 $\Gamma$ ) выделить фрагмент, Правка  $\rightarrow$  Вырезать.

27. Для выделения предложения в MicrosoftWord необходимо

а) при нажатой клавише Shift щелкнуть левой кнопкой мыши в любом месте предложения;

б) при нажатой клавише Ctrl щелкнуть левой кнопкой мыши в любом месте предложении;

в) щелкнуть дважды левой кнопкой мыши в любом месте предложения;

г) при нажатой клавише Alt щелкнуть левой кнопкой мыши в любом месте предложения.

#### **Практические задания (ОПК-3, ПК-3).**

#### **Практическая работа №1. Настройка программы-браузера (ОПК-3).**

Цель работы: освоение основных возможностей программы-браузера InternetExplorer.

Теоретическая часть:

Для связи с Internet используется специальная программа — браузер.

результате в современных браузерах объединяются все возможные приложения для доступа к Internet.

Сегодня наиболее популярными браузерами являются NetscapeNavigator и InternetExplorer. Основное назначение браузера – загрузка Веб-страницы из Интернета и отображение её на экране.

Практическая часть

1.Создайте папку на рабочем столе и переименуйте её.

2. Откройте броузерInternetExplorer.

3. На вкладке Панели инструментов меню Вид уберите все флажки напротив всех панелей инструментов.

4. В меню Вид уберите флажок со вкладки Строка состояния.

5. Нажмите кнопку PrintScreen.

6. Откройте графический редактор и вставьте скопированное в рабочую область.

Настройка панелей инструментов InternetExplorer.

Вернитесь к обозревателю и при помощи действий Вид $\rightarrow$  Панели инструментов, отобразите на экране Ссылки. Скопируйте в Paint данное окно, сравните с предыдущим рисунком и вырежьте все части, которые дублируют первый рисунок. Вставьте получившееся на фон рабочей области рисунка и подпишите «ссылки».

Вернитесь снова к обозревателю и, проделав аналогичные действия, вставьте в тот же рисунок Адресную строку, Обычные кнопки, строку состояния и подпишите их. Скопируйте аналогичным образом Панели обозревателя: Избранное (часто посещаемые веб-страницы), Журнал (список недавно посещённых веб-страниц), Поиск, Папки.

Для просмотра веб-страницами вам нужно научиться изменять размер шрифта, отключить графику для увеличения скорости отображения всех веб-страниц.

Для того, чтобы установить оптимальный для просмотра страницы размер шрифта, нужно сделать следующее Вид $\rightarrow$ Размер шрифта. Выберите Самый крупный.

Чтобы отключить графику для увеличения скорости отображения всех веб-страниц, меню **Сервис** обозревателя InternetExplorer выберите команду **Свойства обозревателя**.

Выберите вкладку **Дополнительно**.

В группе **Мультимедиа** снимите один или несколько из флажков: **Отображать рисунки**, **Воспроизводить анимацию на веб-страницах**, **Воспроизводить видео на вебстраницах** и **Воспроизводить звуки на веб-страницах**.

Чтобы увеличить размер дискового пространства, выделяемого для временного хранения веб-страниц, в меню **Сервис** обозревателя InternetExplorer выберите команду **Свойства обозревателя**.

На вкладке **Общие** нажмите кнопку **Параметры**.

Чтобы увеличить размер дискового пространства, выделяемого для временного хранения страниц, переместите движок вправо.

#### **Практическая работа №2. Поиск информации по адресу (ОПК-3).**

Цель работы: освоение навыков работы с программой-браузером InternetExplorer, изучение процесса поиска информации в Интернет, зная адрес страницы, на которой она расположена.

Теоретическая часть:

**Служба WorldWideWeb (WWW)** — это единое информационное пространство, состоящее из сотен миллионов взаимосвязанных электронных документов.

Отдельные документы, составляющие пространство Web, называют **Webстраницами**.

Группы тематически объединенных Web-страниц называют **Web-узлами** (сайтами). Программы для просмотра Web-страниц называют броузерами (обозревателями).

Адресация в сети:

IP - адрес DNS - адрес.

IP - адрес состоит из четырех блоков цифр, разделенных точками. Он может иметь такой вид: 32.87.56.5

DNS – адрес:

http://www.yandex.ru http - протокол передачи данных

www – сервер находится на WWW yandex – название сервера ru - сервер находится России Часть адреса, разделенная точками называется **доменом.** Практическая часть Создайте на рабочем столе папку, а в ней текстовый документ MicrosoftWord.

В текстовом документе создайте следующую таблицу:

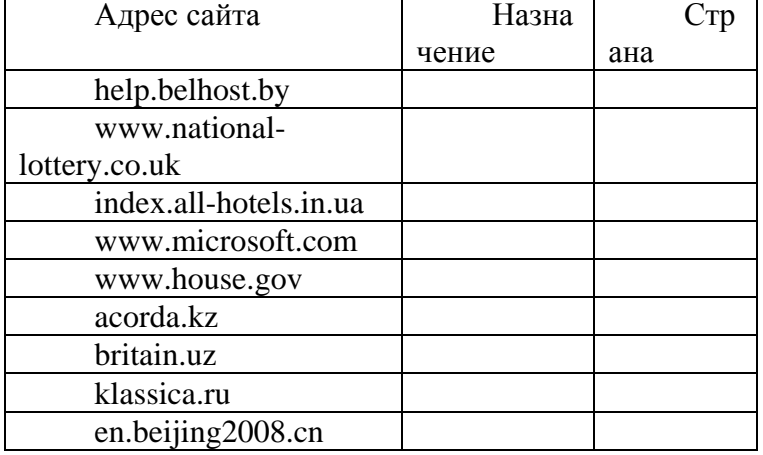

Рассмотрите открывающиеся веб-страницы, определите назначение сайта, определите государство, в котором сделан этот сайт.

Откройте Веб-страницу с адресом: www.detstvo.ru. Найдите гиперссылку **праздники**, нажмите на неё, дождитесь загрузки страницы, перепишите её адрес. Далее найдите ссылку **фото**, перепишите и её адрес.

Ответьте на вопрос: каким образом адресуются страницы одного сайта?

#### **Практическая работа №3. Структура веб-страниц (ОПК-3).**

Цель работы: изучить основные структурные элементы, присутствующие на большинстве Веб-страниц WorldWideWeb.

Теоретическая часть:

**Веб-страница** – это текстовый файл, написанный на языке HTML.

**Сайт-** это совокупность объединенных общим содержанием веб-страниц, размещенная на каком-либо сервере WWW под определенным именем и реализующая виртуальное представительство организации или отдельного человека в Интернете.

**Гиперссылка** - фрагмент текста, который является указателем на другой файл или объект. Гиперссылки позволяют переходить от одного документа к другому. **Фрейм** - область гипертекстового документа со своими полосами прокрутки.

Практическая часть

Заголовок, обычный текст, изображения, гиперссылки, фреймы, списки, таблицы, бегущие строки, анимации.

Практическая часть

Создайте на рабочем столе папку и переименуйте её.

Откройте программу InternetExplorer, в поле Адрес введите http://gosdetstvo.com.

Дождитесь полной загрузки страницы и скопируйте её при помощи кнопки PrintScreen в рабочую область графического редактора (например, Paint или Photoshop).

Вернитесь на открытую страницу и рассмотрите её.

При помощи красного карандаша обведите области, на которых расположен обычный текст. При помощи желтого – списки, при помощи зелёного – таблицы.

Картинки, анимации и изображения отметьте при помощи значков соответственно

 $\blacksquare$ , O,  $\Delta$ .

Фрейм подпишите надписью «Фрейм».

Исследуйте страницу полностью и выделите при помощи распылителя все гиперссылки.

С помощью тех же обозначений сделайте ещё 3 изображения веб-страниц с адресами:

http://moscowaleks.narod.ru http://www.kotikoshka.ru

#### Практическая работа №4. Получение информации разных видов с Web-страниц и ее сохранение (ПК-3).

Цель работы: закрепить умения поиска Web – страницы по заранее известному URL, научиться сохранять информацию понравившейся Web-страницы в файле.

Теоретическая часть:

Важные и интересные Web-страницы полезно сохранять на локальном компьютере. Можно выбрать различные варианты сохранения Web-страниц:

• сохранение страницы в формате HTML приведет к сохранению самой страницы, но при этом не сохранятся связанные с ней рисунки, звуковые и прочие файлы;

• сохранение страницы в формате ТХТ приведет к сохранению самой страницы в текстовом формате;

• сохранение страницы в формате Web-страница полностью приведет к сохранению не только самой страницы, но и связанных с ней рисунков, звуковых и прочих файлов в отлельной папке

Можно сохранить как Web-страницу полностью, так и отдельную ее часть: текст, изображения или ссылки. Для этого необходимо шелкнуть по выбранному для сохранения объекту правой кнопкой мыши и выбрать в контекстном меню опции Сохранить объект как... или Сохранить рисунок как... и выбрать затем папку на локальном компьютере, где будет произведено сохранение элемента Web-страницы.

Практическая часть

- $1)$ Создайте свою папку на рабочем столе и переименуйте её.
- $(2)$ Откройте программуInternetExplorer.
- $3)$ В строке Адрес сотрите надпись About:blank.
- $4)$ Введите адрес www. astrogalaxy.ru
- $5)$ Дождитесь загрузки страницы.

Сохраните страницу. Файл  $\rightarrow$  Сохранить как... Выполните сохранение в  $6)$ созланной вами папке.

Изображения в некоторых случаях необходимо сохранять отдельно. Щёлкните 7) на любой картинке правой клавишей мыши  $\rightarrow$  Сохранить рисунок как... Выполните сохранение в созданной вами папке.

8) Зайдите на один из сайтов:

- $(1)$  www.biodat.ru
- (2) www.georus.by.ru
- (3) www.astrolab.ru

Найдите 8-10 изображений и 5-6 Веб-страниц, сохраните в заранее созданной  $9)$ папке

#### Практическая работа №5. Электронные словари в Интернет (ПК-3).

Цель работы: научиться пользоваться электронными словарями, изучить методы поиска нужных слов в электронных словарях.

Теоретическая часть:

Если вы изучаете иностранный язык, сталкиваетесь с переводом текстов с иностранного языка или ведете переписку с зарубежными друзьями, то без помощи словаря вам не обойтись. Теперь вы можете полностью освободить свои книжные полки -

одна компьютерная программа заменит вам многочисленные тома бумажных словарей. Для того, чтобы найти определение какого-либо термина, мы также можем воспользоваться услугами электронных словарей. Если рассматривать такой вариант, когда у вас нет возможности заглянуть в книгу, существуют электронные словари. Некоторые вещи, как например, поиск в огромных массивах текста, они делают удивительно быстро.

Практическая часть

На рабочем столе создайте текстовый документ.

Словари-переводчики.

Откройте программу EnternetExplorer. Загрузите страницу электронного словаря Promt – www.ver-dict.ru. Из раскрвывающегося списка выберите **Русско-английский словарь**. В текстовое поле **Слово для перевода:** введите слово, которое вам нужно перевести, например, «клавиатура». Нажмите на кнопку **Найти**. Скопируйте результат в текстовый документ.

Поиск в толковых словарях.

Загрузите страницу электронного словаря В. Даля – www.slovardal.ru. В текстовое поле **Поиск по словарю:** введите слово, лексическое значение которого вам нужно узнать, например, «рутина». Нажмите на кнопку **Искать**. Дождитесь результата поиска. Скопируйте результат в текстовый документ.

Самостоятельно переведите на французский и английский язык следующие слова и скопируйте их в текстовый документ:

Новости,

Статья,

Учитель,

Техника,

Команда.

Найдите лексические значения следующих слов и скопируйте их в текстовый документ:

Метонимия,

Видеокарта,

Железо,

Папирус,

Скальпель,

Дебет (бухг. Термин).

Вы можете воспользоваться любыми словарями из предложенного списка:

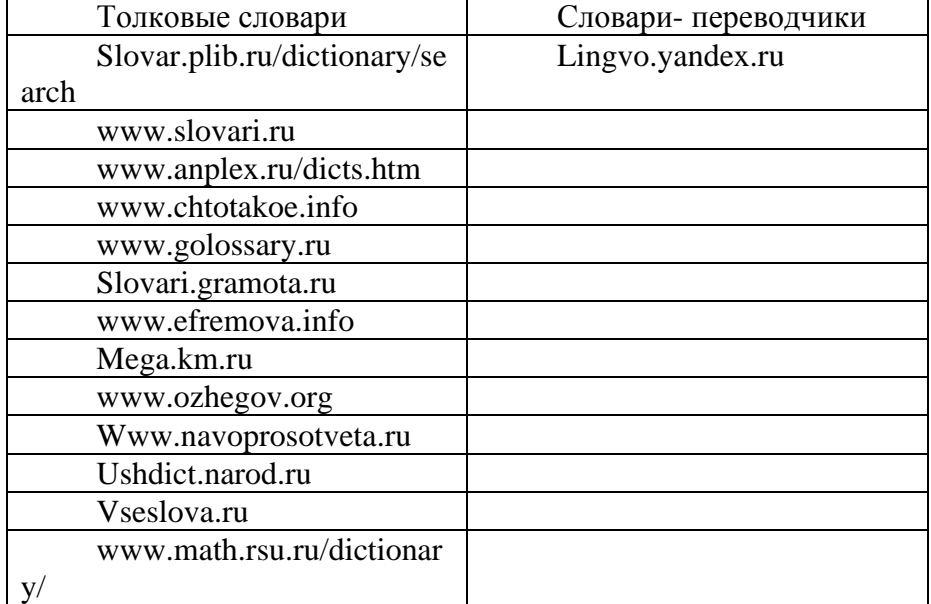

#### Практическая работа №6. Использование поисковых серверов (ПК-3).

Цель работы: изучить особенности поисковых серверов, методы их поиска. Теоретическая часть:

<sub>B</sub> настоящее время существует множество справочных служб Интернет, помогающих пользователям найти нужную информацию. В таких службах используется обычный принцип поиска в неструктурированных документах — по ключевым словам.

Поисковая система - это комплекс программ и мощных компьютеров, способные принимать, анализировать и обслуживать запросы пользователей по поиску информации в Интернет. Поскольку современное Web-пространство необозримо, поисковые системы вынуждены создавать свои базы данных по Web- страницам. Важной задачей поисковых систем является постоянное поддержание соответствия между созланной информационной базой и реально существующими в Сети материалами. Для этого специальные программы (роботы) периодически обходят имеющиеся ссылки и анализируют их состояние. Данная процедура позволяет удалять исчезнувшие материалы и по добавленным на просматриваемые страницы ссылкам обнаруживать новые.

Практическая часть

Создайте на рабочем столе папку, а в ней текстовый документ MicrosoftWord. В текстовом документе создайте следующую таблицу:

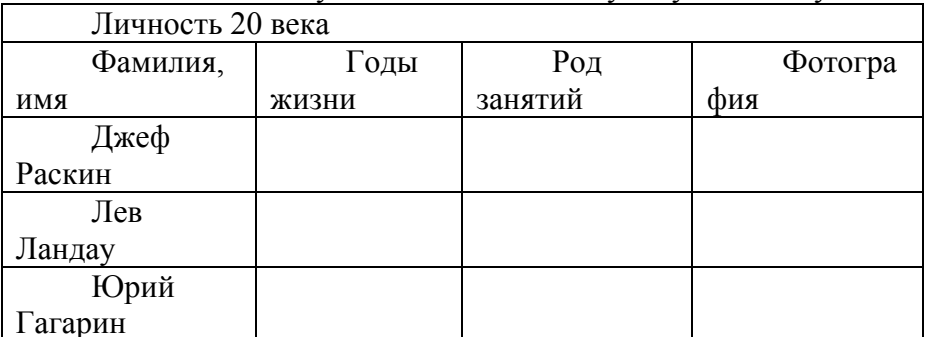

Для того, чтобы найти информацию о них, необходимо открыть одну из поисковых систем:

www.yandex.ru www.rambler.ru www.aport.ru www.yahoo.com www.google.com

В поле поиска введите фамилию и имя деятеля, нажмите кнопку ОК.

Дождитесь, результатов поиска.

Среди предоставленного поисковой системой множества ссылок откройте наиболее подходящие и скопируйте нужную информацию в таблицу.

#### Тематика эссе и рефератовОПК-3; ПК-3

1. Алгоритм последовательного поиска в неупорядоченном массиве.

- 2. Алгоритм бинарного поиска в упорядоченном массиве.
- 3. Сравнение скорости выполнения алгоритмов.
- 4. Необходимость уточнения понятия алгоритм.
- 5. Алгоритмическая машина Поста как уточнение понятия алгоритм.
- 6. Математическое описание машины Поста.
- 7. Примитивно-рекурсивные функции. Операция подстановки.
- 8. Частично-рекурсивные функции. Свойства операции минимизации.
- 9. Общерекурсивные функции. Иерархия классов рекурсивных функций.

10. Сопоставление алгоритмических молелей и проблема алгоритмической разрешимости.

11. Исходные понятия информации. Формы представления информации.

Информация и сообщения.

12. Методы оценки и виды информации.

13. Энтропия как мера неопределенности. Свойства энтропии. Условная энтропия.

- 14. Энтропия и информация.
- 15. Статистическое определение информации. Вероятностый и объемный подходы.
- 16. Понятие шенноновского сообщения. Формулы Шеннона и Хартли.
- 17. Постановка задачи кодирования. Первая теорема Шеннона.
- 18. Алфавитное неравномерное двоичное кодирование.

19. Алфавитное кодирование с неравной длительностью элементарных сигналов. Код Морзе.

- 20. Блочное двоичное кодирование.
- 21. Понятие экономичности системы счисления.
- 22. Представление текстовой информации. Использование кодовых таблиц.
- 23. Дискретизация и квантование информации.
- 24. Общая схема передачи информации в линиях связи. Характеристика канала связи.

25. Обеспечение надежности передачи и хранения информации. Вторая Теорема Шеннона.

- 26. Коды, обнаруживающие и исправляющие ошибку.
- 27. Способы передачи информации в компьютерных линиях связи.
- 28. Классификация данных. Проблемы представления данных.
- 29. Организация структур данных в ОЗУ и на внешних носителях.
- 30. Особенности устройств хранения информации.
- 31. Понятие высказывания. Логические операции. Таблицы истинности.
- 32. Логические формулы. Законы алгебры логики.

## Вопросы к зачету ОПК-3; ПК-3

- 1. Нестрогое определение алгоритма.
- 2. Свойства алгоритмов.
- 3. Понятие сложности алгоритма.
- 4. Классификация способов представления алгоритмов.
- 5. Структурная теорема.
- 6. Алгоритм последовательного поиска в неупорядоченном массиве.
- 7. Алгоритм бинарного поиска в упорядоченном массиве.
- 8. Сравнение скорости выполнения алгоритмов.
- 9. Необходимость уточнения понятия алгоритм.
- 10. Алгоритмическая машина Поста как уточнение понятия алгоритм.
- 11. Математическое описание машины Поста.
- 12. Примитивно-рекурсивные функции. Операция подстановки.
- 13. Частично-рекурсивные функции. Свойства операции минимизации.
- 14. Общерекурсивные функции. Иерархия классов рекурсивных функций.

15. Сопоставление алгоритмических моделей и проблема алгоритмической разрешимости.

16. Исходные понятия информации. Формы представления информации.

Информация и сообщения.

- 17. Методы оценки и виды информации.
- 18. Энтропия как мера неопределенности. Свойства энтропии. Условная энтропия.
- 19. Энтропия и информация.

20. Статистическое определение информации. Вероятностый и объемый подходы.

21. Понятие шенноновского сообщения. Формулы Шеннона и Хартли.

22. Постановка задачи кодирования. Первая теорема Шеннона.

23. Алфавитное неравномерное двоичное кодирование.

24. Алфавитное кодирование с неравной длительностью элементарных сигналов. Код Морзе.

25. Блочное двоичное кодирование.

26. Понятие экономичности системы счисления.

27. Представление текстовой информации. Использование кодовых таблиц.

28. Дискретизация и квантование информации.

29. Квантование цвета. Цветовые модели RGB и СМУК.

30. Общая схема передачи информации в линиях связи. Характеристика канала связи.

31. Обеспечение надежности передачи и хранения информации. Вторая теорема Шеннона.

32. Коды, обнаруживающие и исправляющие ошибку.

33. Способы передачи информации в компьютерных линиях связи.

34. Классификация данных. Проблемы представления данных.

- 35. Организация структур данных в ОЗУ и на внешних носителях.
- 36. Особенности устройств хранения информации.
- 37. Понятие высказывания. Логические операции. Таблицы истинности.
- 38. Логические формулы. Законы алгебры логики.

39. Булевы функции. Канонические формы логических формул.

#### **4.2 Фонд оценочных средств для проведения промежуточной аттестации.**

Оценочными средствами для текущего контроля служит контроль успеваемости в течении семестра.

Назначение оценочных средств текущего контроля - выявить уровень знаний и умений по определенным темам, а также сформированностьпрофессиональных компетенций студентов ОПК-3; ПК-3.

Оценочными средствами для самоконтроля служат задания для текущего контроля. Самостоятельная работа студентов носит систематический характер, и требуется по всем темам в обязательном порядке. Для систематизации можно предложить следующую структуру действий:

1. Чтение после лекций соответствующих разделов учебника;

2. Выполнение домашних индивидуальных контрольных заданий по разделам курса.

Индивидуальные задания выдаются студентам по прочтению темы преподавателям. Задания прорабатываются в индивидуальном порядке учащимися и должно быть выполнено к зачету. Всего учащийся за семестр выполняет два задания.

К каждому практическому занятию по текущим темам студенты самостоятельно решают в качестве домашних заданий задачи из сборников задач, указанных в списке литературы.

Оценочные средства для промежуточной аттестации имеют своей целью выявление степени освоения теоретических знаний по дисциплине «Теоретические основы информатики» как базу для формирования профессиональных компетенций (ОПК-3, ПК-3), умения их применять в ситуациях, моделирующих профессиональную деятельность.

Оценочные средства для инвалидов и лиц с ограниченными возможностями здоровья выбираются с учетом их индивидуальных психофизических особенностей.

– при необходимости инвалидам и лицам с ограниченными возможностями здоровья предоставляется дополнительное время для подготовки ответа на экзамене;

– при проведении процедуры оценивания результатов обучения инвалидов и лиц с ограниченными возможностями здоровья предусматривается использование технических средств, необходимых им в связи с их индивидуальными особенностями;

– при необходимости для обучающихся с ограниченными возможностями здоровья и инвалидов процедура оценивания результатов обучения по дисциплине может проводиться в несколько этапов.

Процедура оценивания результатов обучения инвалидов и лиц с ограниченными возможностями здоровья по дисциплине (модулю) предусматривает предоставление информации в формах, адаптированных к ограничениям их здоровья и восприятия информации:

Для лиц с нарушениями зрения:

– в печатной форме увеличенным шрифтом,

– в форме электронного документа.

Для лиц с нарушениями слуха:

– в печатной форме,

– в форме электронного документа.

Для лиц с нарушениями опорно-двигательного аппарата:

– в печатной форме,

– в форме электронного документа.

Данный перечень может быть конкретизирован в зависимости от контингента обучающихся.

### **5. Перечень основной и дополнительной учебной литературы, необходимой для освоения дисциплины (модуля).**

#### **5.1 Основная литература:**

1. Черпаков, И. В. Теоретические основы информатики [Электронный ресурс] : учебник и практикум для академического бакалавриата / И. В. Черпаков. - Москва :Юрайт, 2018. - 353 с. - https://biblio-online.ru/book/78AD1E84-B91E-4ABA-9F16-5C4786292A2E.

2. Кудинов, Ю. И.Основы современной информатики [Электронный ресурс] : учебное пособие / Ю. И. Кудинов, Ф. Ф. Пащенко. - СПб. : Лань, 2017. - 256 с. https://e.lanbook.com/book/91902#authors.

3. Информатика. Базовый курс [Текст] : учебное пособие для студентов втузов / под ред. С. В. Симоновича. - 3-е изд. - Санкт-Петербург [и др.] : Питер, 2018. - 637 с. : ил. - (Учебник для вузов) (Для бакалавров и специалистов) (Стандарт третьего поколения). - ISBN 978-5-4461-0842-8

Для освоения дисциплины инвалидами и лицами с ограниченными возможностями здоровья имеются издания в электронном виде в электронно-библиотечных системах «Лань» и «Юрайт».

#### **5.2 Дополнительная литература:**

1. Новожилов, О. П. Информатика [Электронный ресурс] : учебник для прикладного бакалавриата / О. П. Новожилов. - 3-е изд., перераб. и доп. - М. : Издательство Юрайт, 2017. - 619 с. - https://biblio-online.ru/book/FEE705BC-11CB-46EB-810E-2634A4DE5E46.

2. Трофимов, В. В. Информатика [Электронный ресурс] : учебник для академического бакалавриата : в 2 т. Т. 2 / В. В. Трофимов, М. И. Барабанова ; отв. ред. В. В. Трофимов. - 3-е изд., перераб. и доп. - Москва :Юрайт, 2017. - 406 с. [https://www.biblio-online.ru/book/5A795D83-C63B-4210-93C5-B3AC5093CC91.](https://www.biblio-online.ru/book/5A795D83-C63B-4210-93C5-B3AC5093CC91)

#### **5.3. Периодические издания:**

- 1. Вопросы экономики.
- 2. Computera.
- 3. Российский экономический журнал.
- 4. Финансовые известия.
- 5. Эксперт.

**6. Перечень ресурсов информационно-телекоммуникационной сети «Интернет», необходимых для освоения дисциплины (модуля).**

- 1. [http://www.gatt.org](http://www.gatt.org/)
- 2. [http://www.ec.org](http://www.ec.org/)
- 3. [http://www.unido.org](http://www.unido.org/)
- 4. [http://www.mb.org](http://www.mb.org/)
- 5. [http://www.world-bank.org](http://www.world-bank.org/)
- 6. [http://www.bis.org](http://www.bis.org/)
- 7. [http://www.wto.org](http://www.wto.org/)
- 8. [http://www.ilo.org](http://www.ilo.org/)
- 9. [http://www.iccwbo.org](http://www.iccwbo.org/)
- 10[.http://www.europa.eu.int](http://www.europa.eu.int/)
- 11. [http://www.imf.org](http://www.imf.org/)
- 12. [http://www.oecd.org](http://www.oecd.org/)

## **7. Методические указания для обучающихся по освоению дисциплины (модуля).**

Оценка уровня подготовки экзаменуемых осуществляется через оценку освоения разделов (дидактических единиц) дисциплины. Раздел считается освоенным при выполнении определенного количества заданий – критерия зачета. Как правило, критерий зачет равен 60-70% правильно выполненных заданий, относящихся к данному разделу. При этом последовательность заданий устанавливается в принятом разработчиком порядке.

В освоении дисциплины инвалидами и лицами с ограниченными возможностямиздоровья большое значение имеет индивидуальная учебная работа (консультации) – дополнительное разъяснение учебного материала.

Индивидуальные консультации по предмету являются важным фактором, способствующиминдивидуализации обучения и установлению воспитательного контакта междупреподавателем и обучающимся инвалидом или лицом с ограниченными возможностямиздоровья.

**8. Перечень информационных технологий, используемых при осуществлении образовательного процесса по дисциплине (модулю).**

#### **8.1 Перечень необходимого программного обеспечения.**

В учебном процессе используется следующее программное обеспечение:

1. Microsoft Windows 8, 10

2. Microsoft Office Professional Plus

## **8.2 Перечень информационных справочных систем:**

1. Справочно-правовая система «Консультант Плюс» [\(http://www.consultant.ru\)](http://www.consultant.ru/)

2. Электронная библиотечная система eLIBRARY.RU [\(http://www.elibrary.ru\)/](http://www.elibrary.ru)/)

### **9. Материально-техническая база, необходимая для осуществления образовательногопроцесса по дисциплине (модулю)**

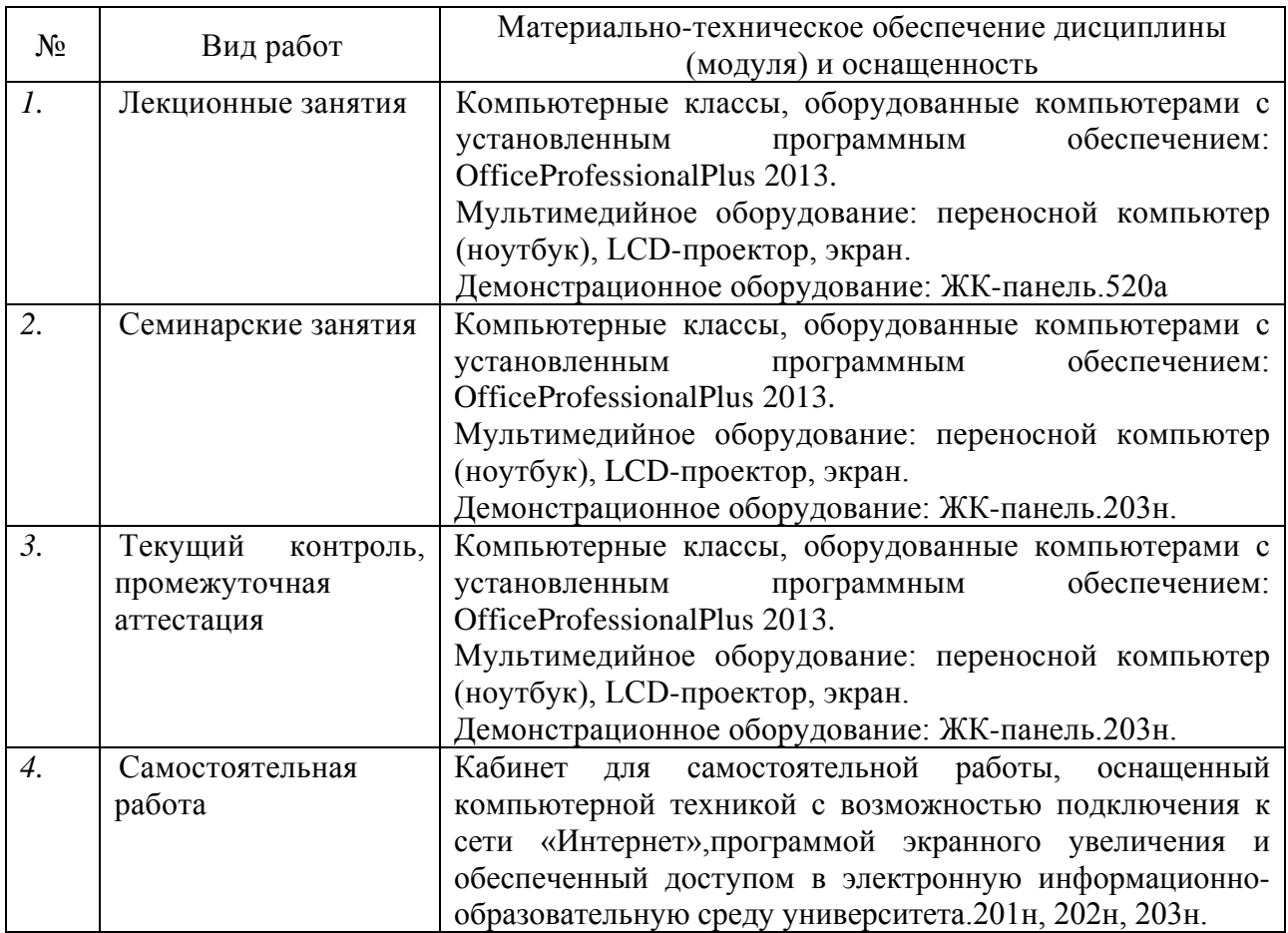

## **Перечень необходимых информационных справочных систем и профессиональных баз данных**

Обучающимся обеспечен доступ к современным профессиональным базам данных, профессиональным справочным и поисковым системам:

- 1. Консультант Плюс справочная правовая система [http://www.consultant.ru;](http://www.consultant.ru/)
- 2. База данных международных индексов научного цитирования [Web of Science](http://webofscience.com/) [\(WoS\)](http://webofscience.com/) [http://webofscience.com/;](http://webofscience.com/)
- 3. База данных рефератов и цитирования [Scopus http://www.scopus.com/;](http://www.scopus.com/)
- 4. Базы [данных компании «Ист Вью»](http://dlib.eastview.com/) [http://dlib.eastview.com;](http://dlib.eastview.com/)
- 5. База открытых данных Росфинмониторинга [http://fedsfm.ru/opendata;](http://fedsfm.ru/opendata)
- 6. База открытых данных Росстата http://www.gks.ru/opendata/dataset;
- 7. База открытых данных Управления Федеральной службы государственной статистики по Краснодарскому краю и Республике Адыгея [http://krsdstat.gks.ru/wps/wcm/connect/rosstat\\_ts/krsdstat/ru/statistics/krsndStat/db/;](http://krsdstat.gks.ru/wps/wcm/connect/rosstat_ts/krsdstat/ru/statistics/krsndStat/db/)
- 8. [Научная электронная библиотека \(НЭБ\)](http://www.elibrary.ru/) [http://www.elibrary.ru/;](http://www.elibrary.ru/)
- 9. Электронная Библиотека Диссертаций [https://dvs.rsl.ru;](https://dvs.rsl.ru/)
- 10. Научная электронная библиотека КиберЛенинка <http://cyberleninka.ru/>

## РЕЦЕНЗИЯ

на рабочую программу дисциплины **«**Теоретические основы информатики**»**  для обучающихся по направлению подготовки 38.03.05 «Бизнес-информатика», разработанную на кафедре теоретической экономики ФГБОУ ВО «Кубанский государственный университет Разработчик: канд. экон. наук, доцент кафедры теоретической экономики Богдашев Илья Владимирович

Рабочая программа по дисциплине «Теоретические основы информатики», составленная Богдашевым И.В., представляет собой детальный план последовательного и глубокого освещения разделов, которые необходимы студентам для комплексного изучения данного предмета.

Рецензируемая рабочая программа содержит список тем, с учетом трудоемкости каждой из них по количеству часов, необходимых для лекционного освещения, а также перечень контрольных вопросов, задач, тестов и игровых ситуаций, рекомендованных для выполнения в рамках практических занятий.

Рабочая программа по дисциплине «Теоретические основы информатики» позволяет студентам получить новые, а также пополнить полученные ранее знания и навыки в области изучения основ информатики.

Также в рецензируемой рабочей программе приводится достаточно объемный перечень основной и дополнительной литературы, а также электронных информационных ресурсов, способствующих более качественному и глубокому изучению данного предмета.

В целом рабочая программа дисциплины «Теоретические основы информатики» соответствует поставленным целям и задачам, необходимым для комплексного освоения предмета студентами данного профиля обучения, что отвечает ключевым потребностям и тенденциям развития отраслей российской экономики в рамках стратегии подготовки квалифицированных кадров.

Таким образом, следует заключить, что рецензируемая рабочая программа, составленная Богдашевым И.В., соответствует федеральному государственному образовательному стандарту высшего образования ФГОС (ВО) и рекомендована для опубликования и внедрения в учебный процесс.

## Рецензент:

Доктор экон. наук, профессор, зав. кафедры мировой экономики и менеджмента декан экономического факультета ФГБОУ ВО «КубГУ» И.В. Шевченко

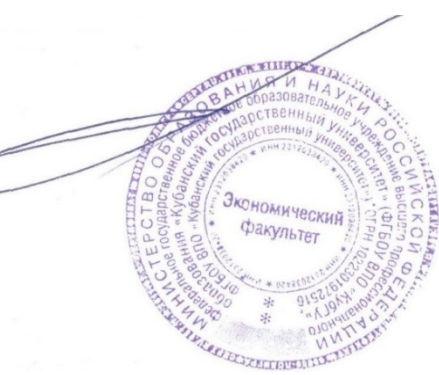

## РЕЦЕНЗИЯ

на рабочую программу дисциплины **«Теоретические основы информатики»**  для обучающихся по направлению подготовки **38.03.05 Бизнес-информатика**, разработанную на кафедре теоретической экономики ФГБОУ ВО «Кубанский государственный университет Разработчик: канд. экон. наук, доцент кафедры теоретической экономики **Богдашев Илья Владимирович**

Рецензируемая рабочая программа по дисциплине «Теоретические основы информатики» представляет собой детальный алгоритм комплексного освоения данного предмета студентами.

В соответствии с федеральным государственным образовательным стандартом высшего образования ФГОС (ВО) программа дисциплины содержит список тем, необходимых для лекционного освещения, перечень вопросов, тестов, творческих заданий-ситуаций, а также задач, рекомендованных для всестороннего изучения предмета на практических занятиях.

Среди достоинств рабочей программы дисциплины можно также отметить достаточно объемный список основной и дополнительной литературы, ссылок на электронные информационные ресурсы, способствующих комплексному изучению данного предмета.

Программа содержит перечень тем и методических рекомендаций по написанию рефератов, что в совокупности позволяет студентам получать и совершенствовать свои профильные знания и навыки в области изучения основ информатики и программирования.

Таким образом, программа освоения дисциплины «Теоретические основы информатики» отвечает необходимым требованиям, предъявляемым к данного вида учебно-методическим материалам, и может быть рекомендована для опубликования и внедрения в учебный процесс.

Рецензент: e u ši Генеральный директор ООО «Краснодарсантехмонтаж» (Краснодар) С.А. Макаров